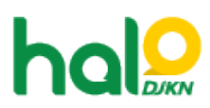

[Knowledgebase](https://halodjkn.kemenkeu.go.id/kb) > [Bantuan Aplikasi](https://halodjkn.kemenkeu.go.id/kb/bantuan-aplikasi) > [SIMAN](https://halodjkn.kemenkeu.go.id/kb/siman) > [Cara merekam SK Bangun Guna Serah](https://halodjkn.kemenkeu.go.id/kb/articles/cara-merekam-sk-bangun-guna-serah-bgs-dan-bangun-serah-guna-bsg-pada-aplikasi-siman) [\(BGS\) dan Bangun Serah Guna \(BSG\) pada Aplikasi SIMAN](https://halodjkn.kemenkeu.go.id/kb/articles/cara-merekam-sk-bangun-guna-serah-bgs-dan-bangun-serah-guna-bsg-pada-aplikasi-siman)

## Cara merekam SK Bangun Guna Serah (BGS) dan Bangun Serah Guna (BSG) pada Aplikasi SIMAN

Agent 115 DJKN - 2021-10-18 - [SIMAN](https://halodjkn.kemenkeu.go.id/kb/siman)

Tata cara merekam SK Bangun Guna Serah (BGS) dan Bangun Serah Guna (BSG) pada Aplikasi SIMAN dapat diunduh pada tautan di bawah ini

https://e-dropbox.kemenkeu.go.id/index.php/s/TnmEKTIxcn4Bm5x